# **Presentazione SIngeCa e linea ToDoT**

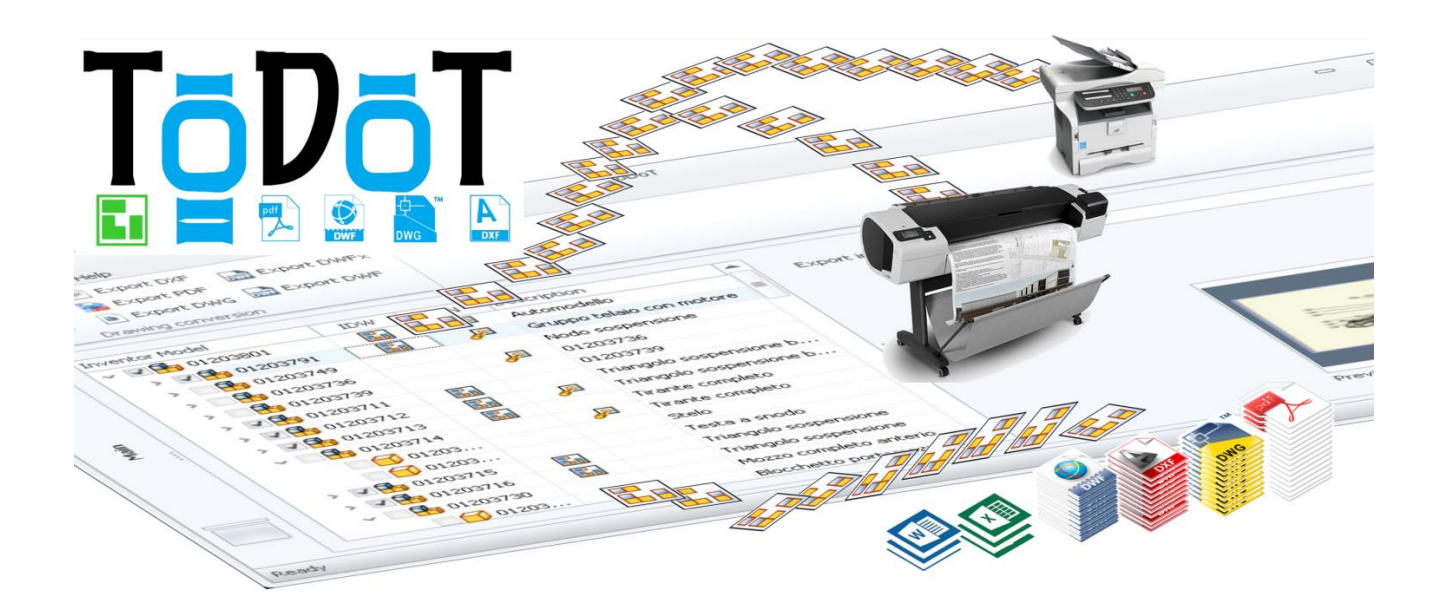

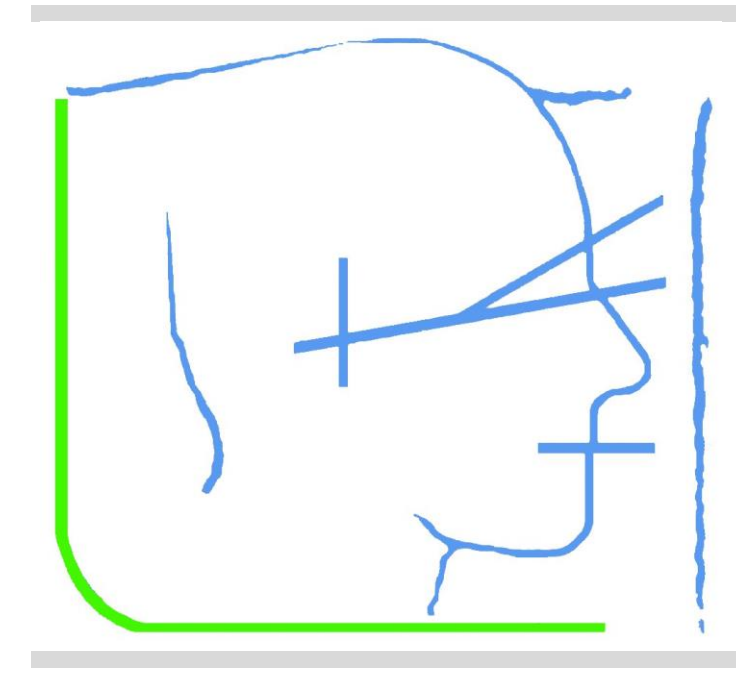

# **SIngeCa sas**

Design automation - soluzioni per l'ufficio tecnico

Strada Salsediana est - Castelnuovo, 525 29010 Alseno, Piacenza - Italia PI: 01587630334

Tel: (+39) 0523 078 168 Fax: (+39) 0523 273 1183 Mail: [info@singeca.it](mailto:info@singeca.it)

**www.singeca.it**

# Indice

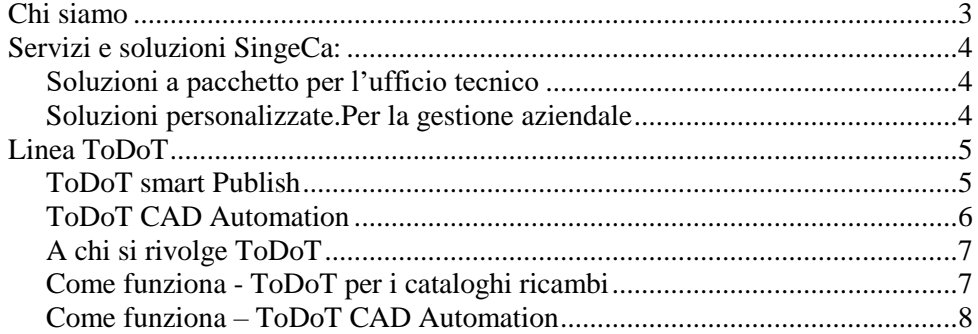

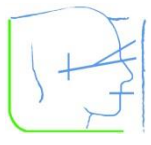

## <span id="page-2-0"></span>**Chi siamo**

SingeCa è una Software House fondata nel 2010, con l'idea di mettere a frutto l'esperienza ultradecennale dei soci in fatto di consulenza per gli uffici tecnici e sviluppo soluzioni per velocizzare il lavoro sul CAD.

L'esperienza dei soci inizia nel 1999, come studio di Ingegneria che tra i propri servizi si occupa di aiutare le aziende manifatturiere ad introdurre strumenti informatici innovativi in ufficio tecnico: CAD 3D, PDM/archivio tecnico, software di calcolo. Fin dall'inizio uno dei punti di forza è l'attenzione particolare alle tematiche organizzative e la capacità di integrazione dei sistemi informativi aziendali.

Durante questo periodo di crescita sono stati sviluppati diversi progetti inerenti la gestione dei dati e dei processi tecnici, realizzando software per interfacciare l'ufficio tecnico con le aree produttive e gestionali, e di supporto e automazione procedure ripetitive per le aree tecniche.

Sviluppati in questo ambito pacchetti software propri, il passo successivo naturale è la nascita nel 2010 di **SingeCa** come azienda capace di raccogliere tutti gli aspetti del settore informatico e di consulenza, ma anche di supportare e rivendere soluzioni proprietarie.

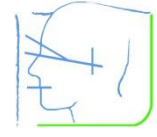

## <span id="page-3-0"></span>**Servizi e soluzioni SingeCa:**

SingeCa propone alle aziende soluzioni e know how per integrare sistemi e processi, attraverso prodotti propri, consulenza e affiancamento con strumenti specifici e adattabili a qualsiasi esigenza.

#### <span id="page-3-1"></span>**Soluzioni a pacchetto per l'ufficio tecnico**

La linea ToDoT, va dalle utility per stampa e conversione automatica delle tavole di Inventor, alla redazione assistita e altamente personalizzata di cataloghi ricambi a partire da progetti realizzati in CAD con Autodesk Inventor.

#### <span id="page-3-2"></span>**Soluzioni personalizzate.Per la gestione aziendale**

Con oltre quindici anni di esperienza e parecchi progetti all'attivo, l'introduzione e gestione di sistemi di PDM (Product Data Management) è uno dei punti di forza, ma soprattutto l'esperienza nell'integrare l'archivio tecnico e il CAD con gli altri sistemi informativi aziendali, a partire dal gestionale.

Automazione CAD in ambiente Inventor: SIngeCa è sviluppatore autorizzato Autodesk e da anni sviluppa utility ad hoc per i propri clienti che vogliono velocizzare il lavoro in ufficio tecnico.

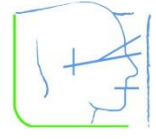

# <span id="page-4-0"></span>**Linea ToDoT**

## <span id="page-4-1"></span>**ToDoT smart Publish**

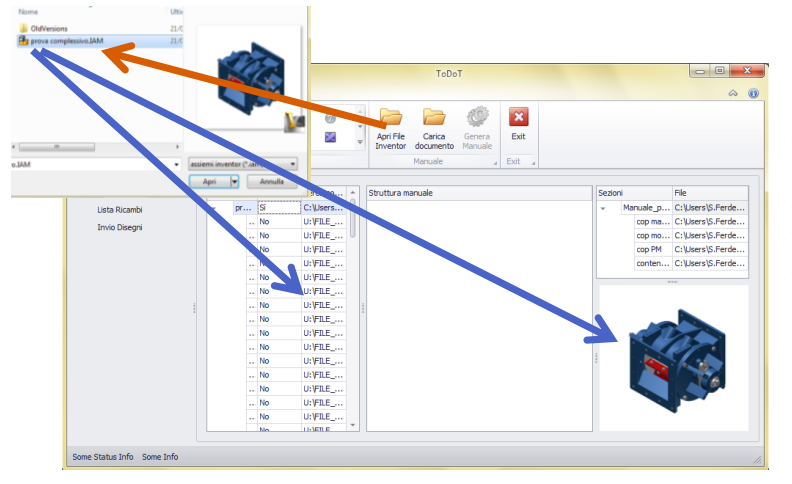

Gli strumenti CAD sono diventati la norma per sviluppare i progetti, e praticamente tutte le aziende realizzano disegni, dati e modelli digitali dei propri prodotti. Questi dati si possono riutilizzare per snellire anche altri processi, quali ad esempio la stesura di cataloghi ricambi, rielaborando modelli tavole e disegni tecnici.

Quando si tratta di realizzare cataloghi di ricambi e schede tecniche (in excel, PDF o cartacei) che

contengano istruzioni di uso e manutenzione, piuttosto che informazioni relative alle modalità di assemblaggio, riparazione o semplicemente descrittive, bisogna riportare in questi documenti dati e schemi tecnici che spesso riepilogano contenuti e informazioni già realizzati per la produzione (disegni, esplosi, distinte, ecc.).

Questi contenuti per essere utilizzati richiedono ulteriore lavoro che inizia dall'esportare un disegno dal CAD in formato gestibile per programmi di impaginazione (immagini, pdf, excel, ecc.), prosegue con l'aggiunta delle informazioni sul prodotto, degli elenchi relativi alla componentistica e del riferimento tra disegni e componenti, per poi terminare con l'impaginazione del catalogo ricambi. Una procedura che impiega tempo. A questo c'è da aggiungere tutto il lavoro relativo alla stesura di eventuali testi in lingua straniera per poter vendere i propri prodotti nel mercato internazionale. Per non parlare dei cambiamenti in corsa che capitano soprattutto a chi fa progetti speciali su commessa.

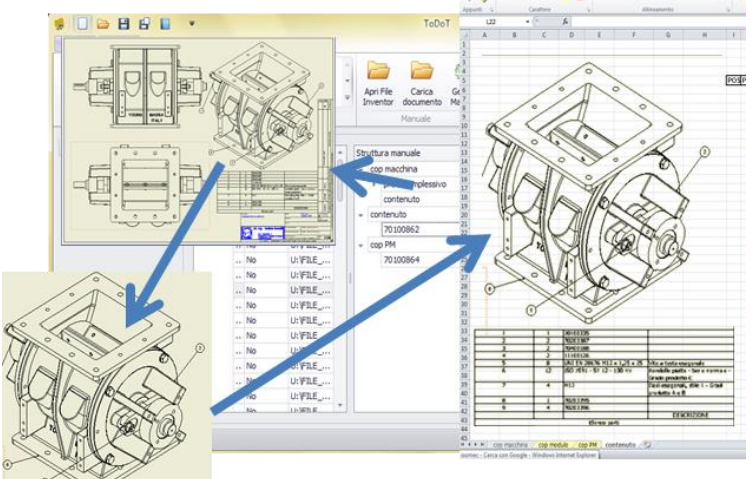

Un sistema che snellisce la procedura e ottimizza il lavoro quando si riutilizzano disegni tecnici partendo dai progetti CAD, porta un indubbio vantaggio. **ToDoT** è il software che offre una soluzione efficace a questa esigenza, per gli utenti Autodesk Inventor.

ToDoT ha un modulo specifico per la redazione assistita di cataloghi ricambi in ambiente Autodesk Inventor, ed è capace di aumentare sensibilmente la velocità e la qualità del lavoro. Per venire incontro

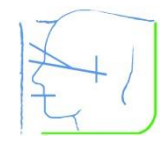

alle esigenze del mercato internazionale, ToDoT supporta adeguate funzioni di multi-lingua in modo che i documenti prodotti possano adattarsi ai clienti di diverse nazioni.

ToDoT estrapola automaticamente le immagini dai modelli CAD impaginandole autonomamente in formati pratici per una eventuale manipolazione successiva (ad esempio con Excel). In questo modo si possono leggere ed eventualmente modificare agevolmente prima di convertirli in pdf per il cliente finale.

ToDoT elabora sistematicamente gli elenchi descrittivi delle parti, in questo modo automatizza l'elaborazione di un listino delle componenti della macchina che diventano, così, facilmente individuabili attraverso i disegni. E' un software di authoring che permette di eliminare lungaggini e sprechi relativi alla redazione di documentazione tecnica automatizzando la produzione dei documenti d'accompagnamento legati ai prodotti in commercio.

### <span id="page-5-0"></span>**ToDoT CAD Automation**

E' la soluzione di base e più semplice, ma capace di far risparmiare ore preziose all'ufficio tecnico automatizzando la conversione in pdf, dwg, dxf, dwf delle tavole di un complessivo, così come la stampa su carta con inoltro automatico al dispositivo giusto in base al formato.

Nella versione premium diventa la base per ulteriori soluzioni personalizzate, quali ad esempio:

- Sviluppo e conversione in dxf dei lamierati;
- Timbri, timestamp e annotazioni specifiche di una commessa;
- Cambio cartigli e note multilingua;
- Ecc.

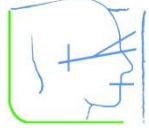

## <span id="page-6-0"></span>**A chi si rivolge ToDoT**

ToDoT è un software specificatamente realizzato per chi progetta e costruisce macchine su commessa, e in particolare per gli utenti del software CAD Autodesk Inventor. ToDoT è pensato per chi utilizza i disegni tecnici per realizzare cataloghi ed elenchi di componentistica in formato Word o Excel, piuttosto che per inviare specifiche di fabbricazione a fornitori di pezzi a disegno. Grazie alle sue funzioni permette di velocizzare la redazione di cataloghi per ricambi, con notevole risparmio di tempo e risorse. I vantaggi si riflettono sia sull'azienda che sul cliente finale.

In primis diventa semplice ed intuitivo realizzare ed aggiornare cataloghi specifici e precisi per ogni commessa, con la certezza che ogni cliente abbia a disposizione su un unico documento, in maniera sistematica, tutte le schede tecniche connesse agli elenchi dei ricambi effettivamente pertinenti alla versione di macchine realizzata per lui. Questo permetterà al cliente di individuare rapidamente i pezzi e ordinare in modo preciso i ricambi necessari.

Inoltre ToDoT consente un notevole risparmio sia economico che temporale, in quanto i vari processi legati alla realizzazione del documento tecnico – dall'esportazione delle tavole CAD alla traduzione delle descrizioni degli articoli lingue tramite appositi glossari – vengono trasformati in un procedimento snello e semiautomatico. Una volta generato il catalogo in excel o word resta comunque possibile modificarlo e completarlo.

Lo staff di SingeCa è a disposizione delle aziende che intendono approfondire il sistema ToDoT per chiarimenti e assistenza sul corretto ed efficace utilizzo del software.

## <span id="page-6-1"></span>**Come funziona - ToDoT per i cataloghi ricambi**

ToDoT permette di stilare cataloghi ricambi, elenchi componenti, ecc. partendo da progetti realizzati in CAD Autodesk Inventor, anche senza l'intervento di un disegnatore esperto. Il programma è fatto in modo da interagire con Inventor per estrarre direttamente dai modelli CAD i dati e i disegni che servono.

ToDoT si avvia indipendentemente dal CAD, poi "dialoga" con Inventor per estrapolare le informazione di cui ha bisogno direttamente da uno o più complessivi.

In fase di implementazione al programma serve una configurazione dove vengono impostati alcuni parametri:

- una struttura di default per l'indice dei cataloghi che verranno generati, in base a sezioni e contenuti,
- una matrice di impaginazione che rappresenta il layout vero e proprio del catalogo generato,
- Inoltre si possono personalizzare le impostazioni grafiche e lo stile generale del prodotto finale.

Quando si compila un nuovo catalogo tecnico si accede ad una nuova lista di impostazioni dove è possibile inserire le proprie preferenze in relazione alla quantità di materiale previsto all'interno del catalogo, la lingua in cui dev'essere scritto ed eventualmente la struttura d'impaginazione o la variante grafica personalizzata da applicare al prodotto in questione.

Subito dopo si accede ad una schermata che attraverso tre colonne offre una panoramica dell'intero progetto. La prima colonna permette di visionare l'intera struttura che costituirà il catalogo tecnico e permette di spostare o modificare le sezioni, scegliendo di includere o tagliare determinate parti. La

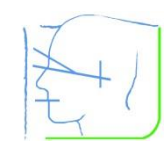

seconda, invece, presenta l'indice del catalogo secondo le impostazioni di default: anche questo può essere modificato secondo le proprie esigenze o preferenze. Infine la terza colonna permette di visionare e selezionare il layout d'impaginazione adeguato.

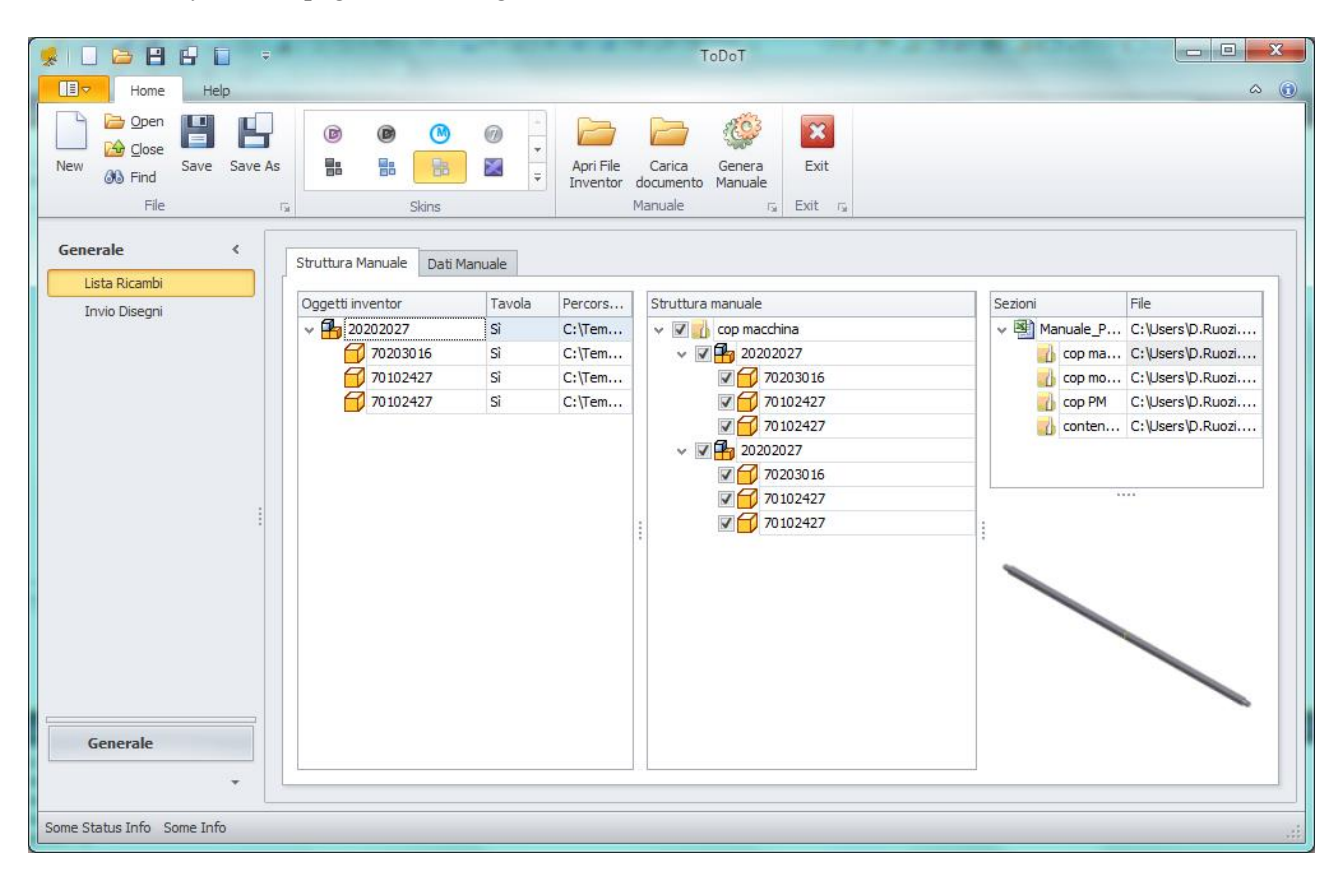

Terminata quest'ultima procedura di pianificazione inizia la compilazione automatica del catalogo che viene impaginato estraendo grafica e distinte direttamente da Autodesk Inventor. Al termine di questo processo abbiamo un catalogo tecnico in PDF realizzato e archiviato secondo le impostazioni scelte durante le fasi preliminari.

### <span id="page-7-0"></span>**Come funziona – ToDoT CAD Automation**

Per prima cosa bisogna caricare la struttura dell'assieme in ToDoT: premendo il comando "Sfoglia complessivo" compare una finestra da cui sfogliare il file system. Una volta individuato il complessivo desiderato, selezionarlo e scegliere il comando "Apri".

Per ogni elemento o sottogruppo ToDoT verifica se presente una tavola nella stessa posizione del 3D corrispondente: i componenti dell'assieme possono essere su cartelle diverse, l'importante è che ognuno si trovi nella stessa posizione della propria tavola. Nell'area di selezione viene visualizzata la struttura dell'assembly con queste convenzioni:

- parti e assiemi sono indicati con la stessa icona di Autodesk Inventor, affiancata dal nome file, e strutturati con gli stessi livelli visibili nell'albero del CAD;
- se disponibile la corrispondente tavola compare l'icona del file IDW;
- se disponibile un file di presentazione compare l'icona del file IPN;

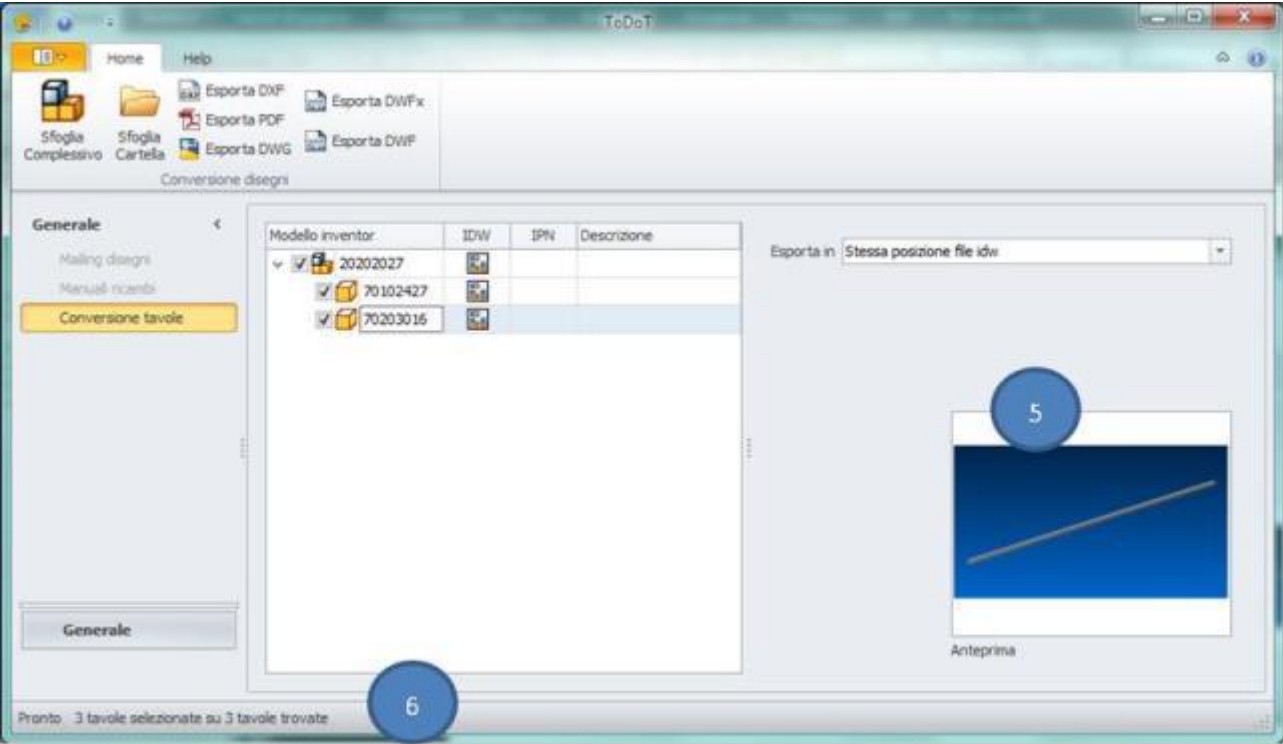

• se nelle iProperties è stata compilata una descrizione verrà riportata nell'ultima colonna;

- Il segno di spunta indica che il IDW corrispondente sarà elaborato quando si lancia l'esportazione: come impostazione predefinita tutte le tavole sono selezionate. Se non si vogliono esportare determinate tavole basta togliere la spunta.
- Nell'area di notifica (6) è possibile vedere quante tavole sono state trovate e quante di queste sono selezionate.

Selezionando un codice nell'albero, nel riquadro di anteprima (5) compare una immagine del 3D. Facendo click sull'icona della tavola associata nell'anteprima verrà visualizzata una immagine della tavola. Stesso discorso per un file di presentazione.

Con il selettore (4) è possibile decidere dove dovranno essere salvati i file convertiti, le opzioni sono:

- Salvare ogni nuovo file sullo stesso percorso della tavola .idw di origine;
- Scegliere una cartella e fare in modo che tutti i file siano archiviati li;

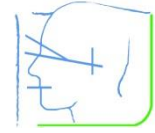

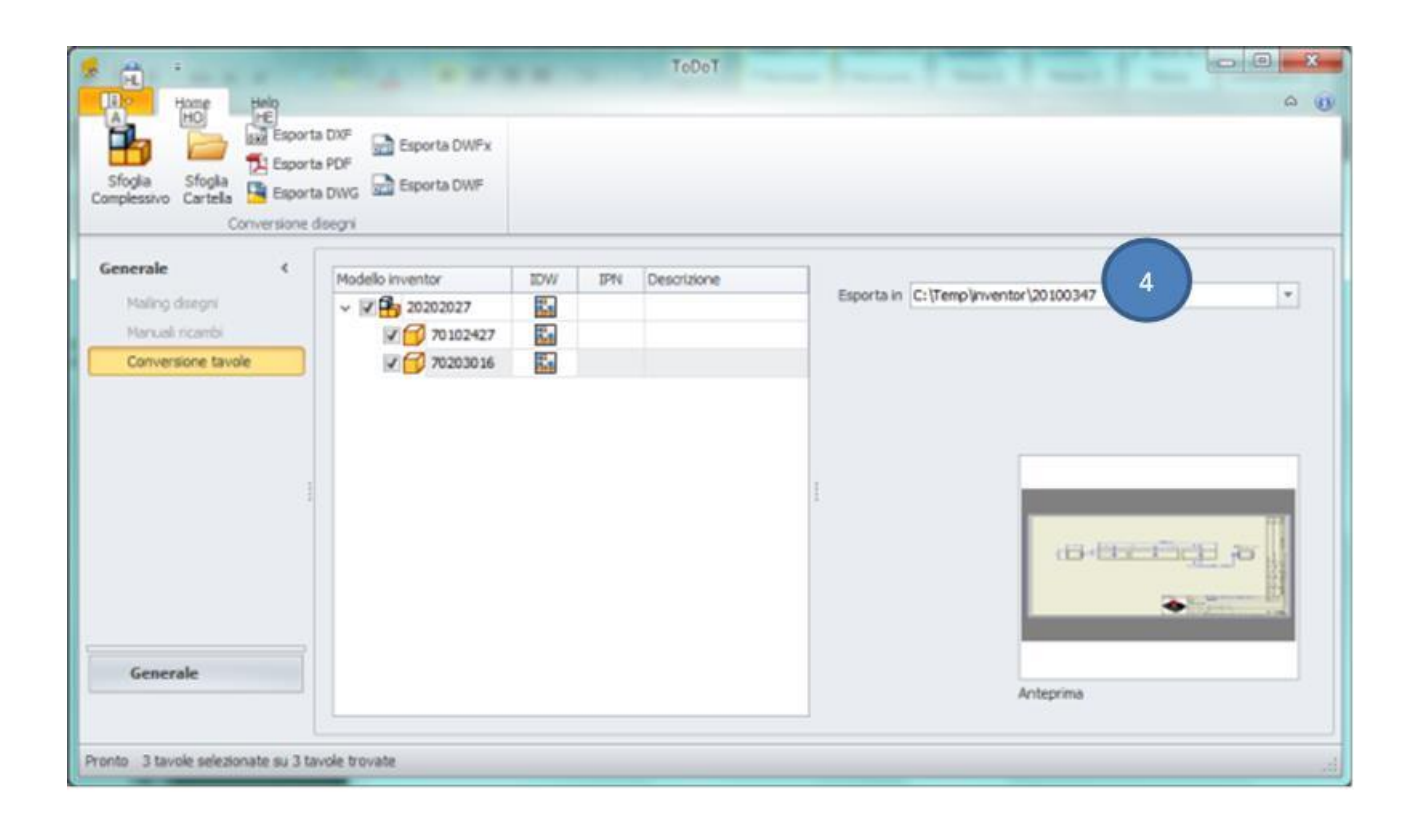

Per avviare la conversione si usa uno dei comandi Esporta della scheda Home, secondo il formato che si desidera. A questo punto ToDoT avvia Autodesk Inventor e procede ad aprire e convertire tutti i disegni selezionati.

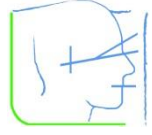

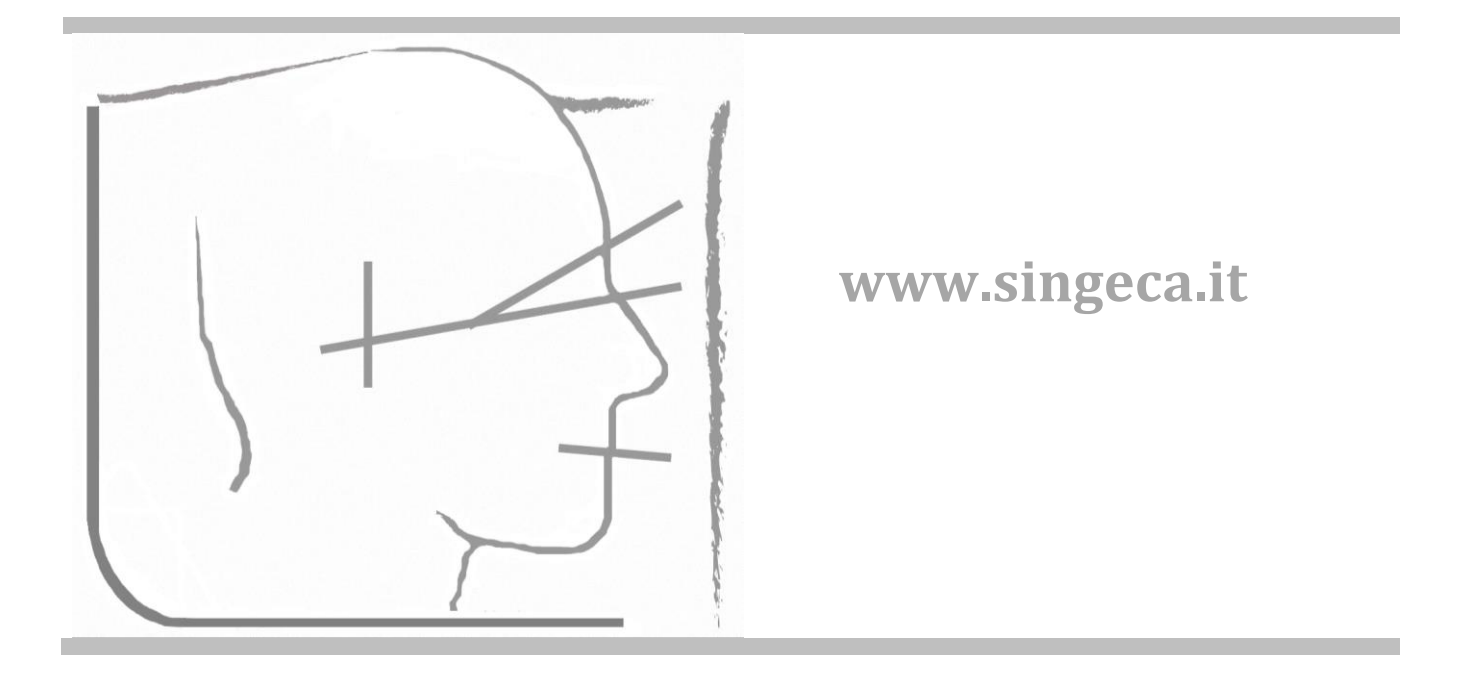